# BioEntry™ Telepítési Útmutató

# BioEntry<sup>™</sup> Smart/Pass

Verzió 1.1

A Suprema Inc. és a BioEntry™ a Suprema Inc. regisztrált márkanevei. Minden jog fenntartva. Ennek a munkának semmilyen részét, ami ezek alatt a márkanevek alatt fut nem lehet lemásolni – grafikusan, elektronikusan vagy mechanikusan, beleértve a fénymásolást is, a rögzítést és a begépelést – a Suprema Inc. írásos engedélye nélkül. A szoftverek felhasználása és másolása csak az arra vonatkozó jogszabályok betartásával lehetséges.

A Suprema Inc. fenntartja a jogot, hogy ezt a leírást előzetes értesítés nélkül módosítsa vagy átjavítsa, és nem felelős az ebből eredő veszteségekért, lehet az anyagi, vagy a termék károsodása.

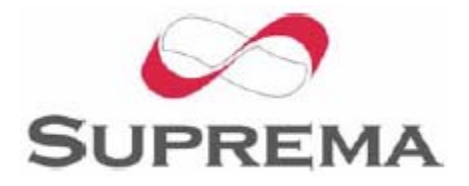

**MASCO Biztonságtechnikai és Nyílászáró Automatizálási Kereskedelmi Kft. 1045 Budapest, Madridi út 2. Tel: (06 1) 3904170, Fax: (06 1) 3904173, E-mail: masco@masco.hu, www.masco.hu**

#### Suprema Garanciális eljárás

A Suprema Inc a készülék esetleges gyártási hibáinak ellentételezésére minden BioEntry™ készülékre 1 év teljes körű garanciát biztosít, amennyiben a készüléket a rendeltetésnek megfelelő módon és célra használták. Amennyiben a készülék – felhasználó minden körültekintése ellenére – a felhasznált anyagok, vagy a gyártási folyamat elégtelensége miatt meghibásodna, szállítsa vissza azt a Suprema készülékek kizárólagos magyarországi forgalmazójához, a MASCO Kft-hez, akik a panasz kivizsgálása után dönthetnek a készülék kijavításáról vagy cseréjéről.

A Suprema termékei nem alkalmasak orvosi felhasználásra, életmentésre, életfenntartó eszközként való alkalmazásra, vagy más olyan célokra, amilyen alkalmazások mellett a termék meghibásodása személyi sérülés, vagy halál okozója lehet. A vevő felelőssége, ha a Suprema termékeket szándékosan ilyen illetéktelen célokra használja, a vevőnek kell kártalanítani a Supremát, illetve megtéríteni hivatalnokainak, alkalmazottainak, leányvállalatainak, fiókcégeinek és értékesítőinek kárát, az összes követelést, költséget, kárt és kiadást, a felmerülő ügyvédi díjat beleértve, illetve ő felel minden személyi sérülésért, illetve halálesetért, amit a termék illetéktelen használata idézett elő. Akkor is, ha a követelés a Suprema hanyagságára hivatkozik valamely termék vagy alkatrész tervezése vagy gyártása kapcsán.

A Suprema fenntartja a jogot bármikor a változtatásra a termékek műszaki adataiban és a termékleírásokban, előzetes értesítés nélkül azért, hogy növelje a megbízhatóságukat, funkcionalitásukat, vagy esztétikus kinézetüket. A tervezőknek tilos a bármely "fenntartott" vagy "eldöntetlen" funkció vagy utasítás hiányára támaszkodniuk. A Suprema fenntartja ezeket a jövőbeli meghatározásokat és nem vállal felelősséget a jövőbeli megváltoztatásával kapcsolatban.

Kérjük lépjen kapcsolatba a Supremával, vagy a helyi Suprema értékesítési képviselőivel, hogy megszerezze a legfrissebb műszaki paramétereket, mielőtt még üzembe helyezi a készülékét.

## A BioEntry<sup>™</sup>-ről

A BioEntryTM sorozat darabjai fejlett technológiájú biometrikus azonosító eszközök, melyek hatékonyságát a cég díjnyertes ujjlenyomat felismerő algoritmusa és a beléjük szerelt, széleskörű kompatibilitást nyújtó Wiegand interfész biztosítja. A BioEntry™ olvasók gyakorlatilag képesek helyettesíteni a más gyártók által gyártott, és korábban telepített egyéb eljárások alapján működő azonosító eszközöket, lényegesen magasabb biztonsági fokozatot megvalósítva ezáltal, mind a létező, mind az új telepítések helyszínén.

A BioEntryTM Smart egy Smart kártya és ujjlenyomat olvasó egység, ami egyidejűleg képes Smart kártyák és ujjlenyomatok azonosítására. A BioEntry™ Smart a meglévő beléptető olvasók helyettesítésére készült, mint pl. a proximity vagy mágneskártya olvasó, további kábelezés kiépítése nem szükséges. A felhasználó ujjlenyomatai a Smart kártyán kerülnek tárolásra, az olvasó egység a beolvasott ujilenyomatot hasonlítia össze a kártyán tárolttal. Így nincs szükség az ujjlenyomat adatokat magában az olvasóban tárolni. Ezzel kizárhatók a hálózati kommunikációval és a személyes adatok kezelésével összefüggő többletfeladatok.

A BioEntryTM Pass ujjlenyomatos olvasó egység, rendkívül gyors, 1:N összehasonlító algoritmusa a letárolt több száz felhasználó adataiból egy másodpercnél is gyorsabban választja ki a megfelelőt.

Követve a Suprema korábbi UniFinger™ moduljainak egyedülálló képességeire alapozott hagyományt, a BioEntry™ sorozat tagjai is többféle leolvasási lehetőséget kínálnak a felhasználók számára, beleértve az optikai, kapacitív és hőérzékelővel felszerelt olvasó egységeket is.

#### A Supremáról

A Suprema piacvezető biometrikus termékeket gyártó vállalat, amely ujjlenyomat olvasó technológiák egész sorát kínálja beépített PC alkalmazásokkal. A Suprema ujjlenyomat olvasó termékei között találunk olcsó OEM modulokat, beléptető olvasókat, USB ujjlenyomat olvasókat és az azonosító algoritmus egyedivé tételére szolgáló SDK készleteket (Szoftver Fejlesztő Készlet). A Suprema ujjlenyomat azonosító algoritmusa a világ vezető módszerei között található, első helyen végzett a 3. Ujjlenyomat Azonosító Versenyen (FVC2004), a legkisebb hibaaránnyal büszkélkedhet "light" kategóriában. A Suprema ujjlenyomat olvasó termékeit a világ több mint 50 országában értékesítik. További információt a Suprema technológiájával és termékeivel kapcsolatban a gyártó weboldalán talál, a [http://www.supremainc.com](http://www.supremainc.com/) oldalon vagy a magyarországi kizárólagos forgalmazó, a MASCO Kft. honlapján: [www.masco.hu](http://www.masco.hu/)

#### A leírásról

Ez az útmutató a BioEntryTM Smart és Pass egységek telepítésének folyamatát mutatja be. Tartalmazza a készülékek telepítésének menetét és a műszaki paramétereit. Tájékoztatást nyúit a BioEntry<sup>™</sup> Smart és Pass készülékek használatáról, és az esetleges kisebb működési hibák elhárításáról.

# Tartalomjegyzék

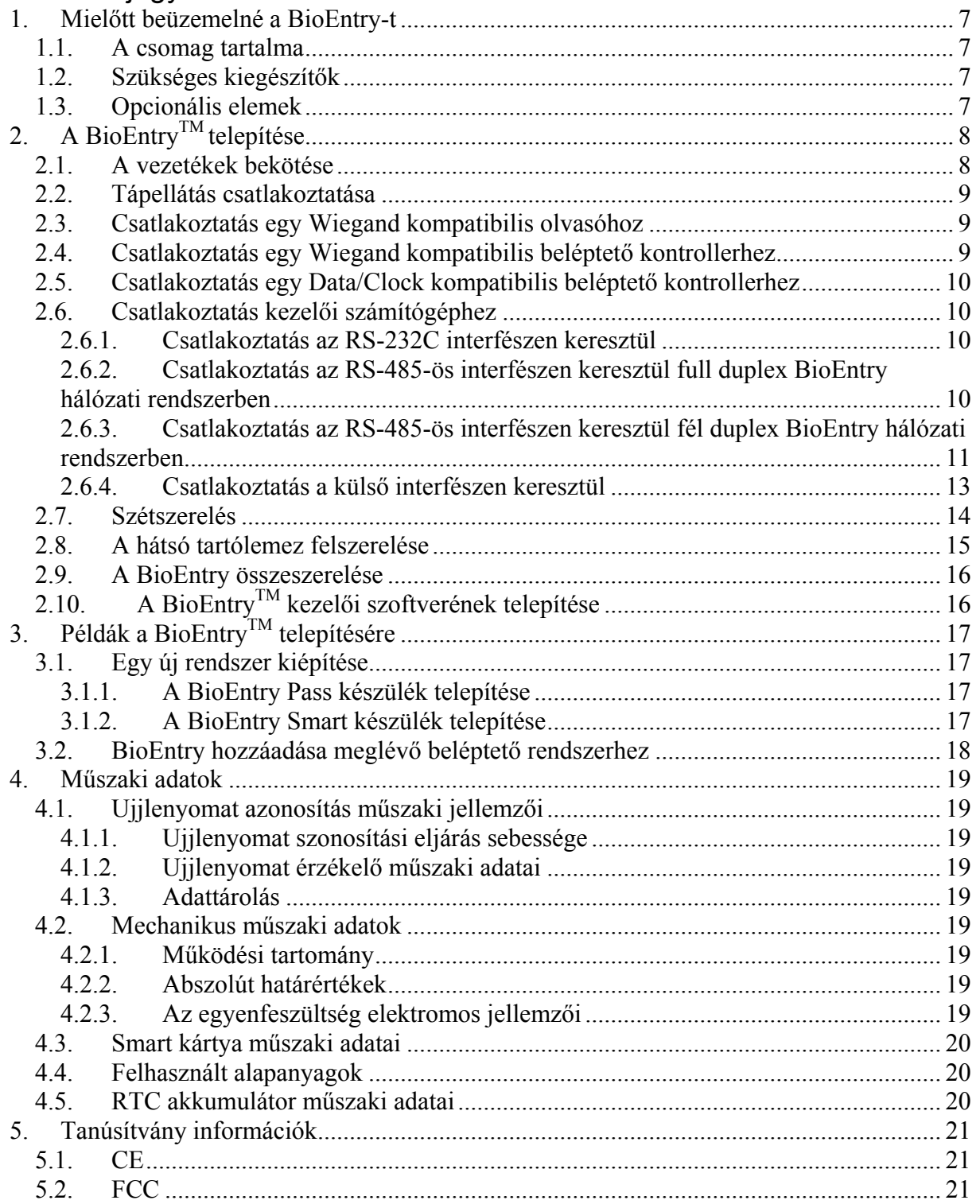

#### A leírásban szereplő ábrák

- 1. ábra > A tápellátás csatlakoztatása
- 2. ábra > Full duplex BioEntry hálózat
- 3. ábra > Fél duplex BioEntry hálózat
- 4. ábra > A sztereo jackdugó és a DB-9 kábel csatlakoztatása
- 5. ábra > A külső port
- 6. ábra > A külső port engedélyező kapcsolója
- 7. ábra > A rögzítő csavar eltávolítása
- 8. ábra > A készülék fedelének eltávolítása
- 9. ábra > A hátlap felszerelése a falra
- 10. ábra > A ház összeszerelése
- 11. ábra > A BioEntry csatlakoztatási rajza
- 12. ábra > A BioEntry Pass hozzáadása egy meglevő rendszerhez

# Terméktörténet áttekintése

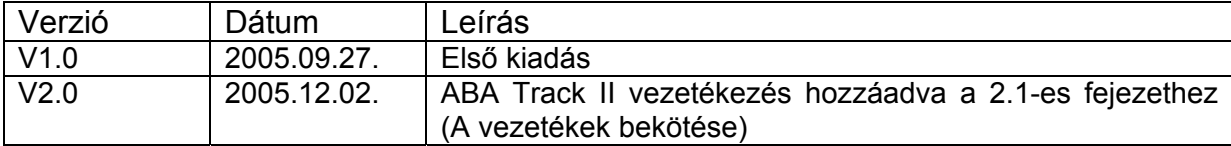

# <span id="page-6-0"></span>1. Mielőtt beüzemelné a BioEntry-t

#### 1.1. A csomag tartalma

- BioEntry Smart/Pass készülék
- Stereo csatlakozó a DB-9-es kábelhez
- Csillagkulcs
- 2 ferrit mag
- Gyors Indítási Útmutató
- Szerelési sablon

## 1.2. Szükséges kiegészítők

- Egy 9-24V dc / 500mA terhelhetőségű tápegység
- Egy beléptető vezérlő központ Wiegand bemeneti porttal vagy Data/Clock bemeneti porttal

## 1.3. Opcionális elemek

• Egy olvasó egység Wiegand kimeneti porttal

# <span id="page-7-0"></span>2. A BioEntry<sup>™</sup> telepítése

# 2.1. A vezetékek bekötése

A BioEntry olvasót a készülék hátuljából kivezetett kábelköteg ("malacfarok" kábel) vezetékeinek segítségével csatlakoztathatja a biztonsági rendszer más egységeihez.

| Vezeték színe                      | Jel              | Leírás                                                            |
|------------------------------------|------------------|-------------------------------------------------------------------|
| Árnyékolás (borítás nélküli kábel) | <b>FÖLD GND</b>  | Földelés                                                          |
| Kék, sárga csíkkal                 |                  | Fenntartott                                                       |
| Fekete, fehér csíkkal              | IN <sub>0</sub>  | <b>TTL INO</b>                                                    |
| Fekete                             | IN <sub>1</sub>  | <b>TTL IN1</b>                                                    |
| Barna, fehér csíkkal               | OUT <sub>0</sub> | <b>TTL OUT0</b>                                                   |
| Barna                              | OUT <sub>1</sub> | <b>TTL OUT1</b>                                                   |
| Piros, fehér csíkkal               | IO_GND           | GND, I/O jelekhez                                                 |
| <b>Piros</b>                       | DCO_STRB         | Data / Clock kimenet, fényjelzés                                  |
| Narancs, fehér csíkkal             | WO GND           | Wiegand kimenet, GND                                              |
| <b>Narancs</b>                     | WO_VREF          | Wiegand kimenet, VREF,<br>referencia feszültség                   |
| Sárga, piros csíkkal               | WO_D0            | Wiegand kimenet, Data 0 v.<br>Data/Clock kimenet, Kártya jelenlét |
| Sárga                              | WO_D1            | Wiegand kimenet, Data 1 v.<br>Data/Clock kimenet, Adat            |
| Zöld, fehér csíkkal                | WI D0            | Wiegand bemenet, Data 0                                           |
| Zöld                               | WI D1            | Wiegand bemenet, Data 1                                           |
| Kék, fehér csíkkal                 | COM_GND          | Közös FÖLD (RS-232C-hez)                                          |
| Kék                                | WI GND           | Wiegand bemenet FÖLD                                              |
| Lila, fehér csíkkal                | RX <sub>2</sub>  | Adat fogadás, RS-232C szint                                       |
| Lila                               | TX <sub>2</sub>  | Adat küldés, RS-232C szint                                        |
| Szürke, piros csíkkal              | $RX+$            | RX+, RS-485 szint                                                 |
| Szürke                             | RX-              | RX-, RS-485 szint                                                 |
| Fehér, piros csíkkal               | $TX+$            | TX+, RS-485 szint                                                 |
| Fehér                              | TX-              | TX-, RS-485 szint                                                 |
| Zöld, sárga csíkkal                | POW GND          | FÖLD táp                                                          |
| Piros, sárga csíkkal               | POW+             | Tápellátás bemenet                                                |

Lásd az 1. táblázatot a vezetékek színjelzéseihez.

*1. táblázat > a BioEntry vezetékeinek színe* 

Figyelem: a vezetékek bekötését nagy odafigyeléssel végezze. A helytelen bekötés maradandó károsodást okozhat a készülékben, illetve személyi sérülést is okozhat. **A POW+ ÉS A POW\_GND VEZETÉKEK FELCSERÉLÉSE TÖNKRETESZI A KÉSZÜLÉKET!!!**

> **MASCO Biztonságtechnikai és Nyílászáró Automatizálási Kereskedelmi Kft. 1045 Budapest, Madridi út 2. Tel: (06 1) 3904170, Fax: (06 1) 3904173, E-mail: masco@masco, www.masco.hu**

# <span id="page-8-0"></span>2.2. Tápellátás csatlakoztatása

A tápellátáshoz a 'POW+' és a 'POW\_GND' kábeleket csatlakoztassa, egy 9~24Vdc, 500mA terhelhetőségű egyenfeszültségű tápegységhez. A tápkábel a lehető legrövidebb legyen, hogy minimálisra csökkenjen a kábel ellenállása és emissziója.

Az optimális ESD ellenálláshoz és a biztonságos működtetéshez, kérjük, a 'FÖLD GND' megfelelő csatlakoztatását végezze el.

Az FCC és CE előírások teljesüléséhez ellenőrízze a megfelelő földelés (FÖLD GND) meglétét, és telepítse a ferritgyűrűket a tápfeszültség vezetékeire. A ferritgyűrűk elhelyezése feltétlenül szükséges az FCC és CE szabályozásokhoz R&TTE direktíva alatt. A telepítés részletes paramétereiért nézze meg az 1. ábrát.

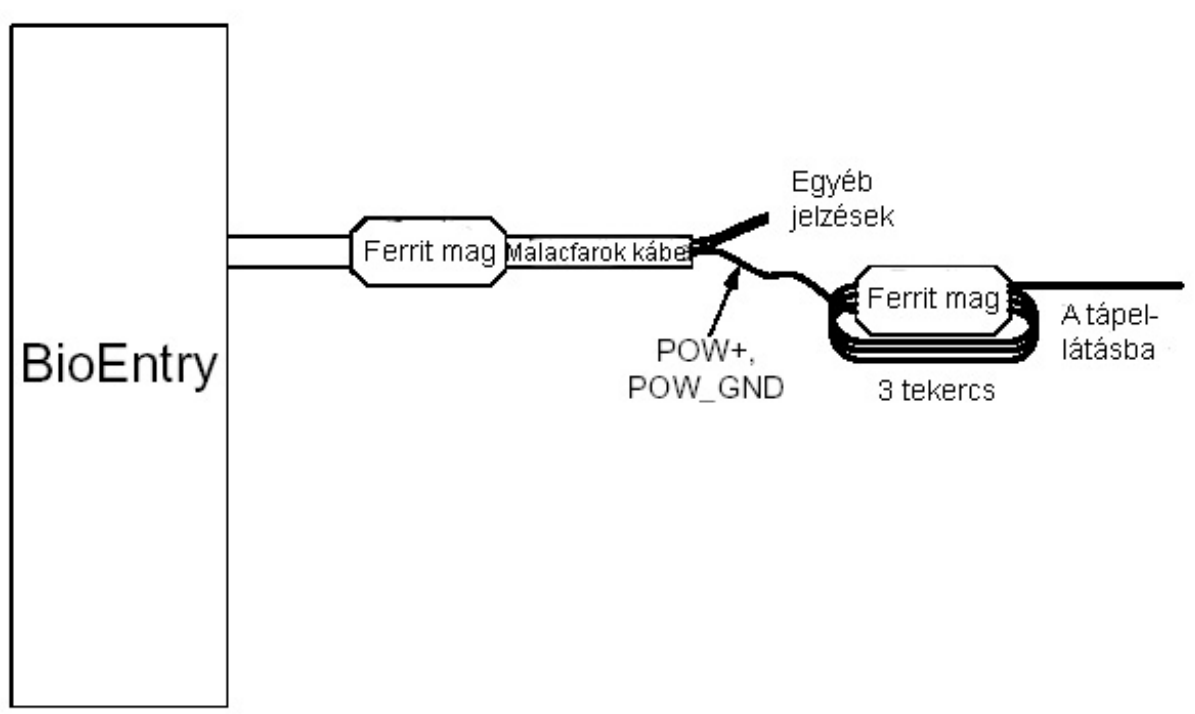

*1. ábra > A tápellátás csatlakoztatása* 

## 2.3. Csatlakoztatás egy Wiegand kompatibilis olvasóhoz

A BioEntryTM támogatja a Wiegand kompatibilis olvasók különböző kommunikációs formátumait, beleértve a 26 bites szabványos kódokat.

A Wiegand olvasó bekötéséhez csatlakoztassa a BioEntryTM 'WI\_D0', 'WI\_D1' és 'WI\_GND' vezetékeit az Wiegand olvasó 'Data 0', 'Data 1' és 'Földelés' pontjaira. A bemeneti jelek feszültsége nem haladhatja meg a 12 V dc-t.

## 2.4. Csatlakoztatás egy Wiegand kompatibilis beléptető kontrollerhez

A BioEntryTM Wiegand kimenete kompatibilis a legtöbb beléptető kontroller Wiegand bemeneti portjával.

Csatlakoztassa a 'WO\_D0', 'WO\_D1' és 'WO\_GND' vezetékeket a beléptető 'Data 0', 'Data 1' és 'Földelés' vezetékeit a vezérlő megfelelő csatlakozóira. Ha a beléptető vezérlő bemeneti feszültsége meghaladja az 5.0 V-ot, kapcsoljon feszültséget a 'WO\_VREF' pontra egy nagyobb feszültségszintű kimeneti jel kinyeréséhez.

<span id="page-9-0"></span>Ügyeljen arra, hogy ne csatlakoztassa a 'WO\_VREF' pontot közvetlenül a tápellátáshoz, különösen, ha a forrás 5V DC alatti értékű. Használjon egy diódát és egy néhány száz ohmos ellenállást az eszközzel sorba kötve, a túlzott áramfelvétel és az eszköz károsodásának elkerülésére.

A legtöbb esetben 'WO\_VREF' jel biztonságosan üresen hagyható, mivel a legtöbb beléptető kontroller képes az 5V-os Wiegand jelek értelmezésére.

## 2.5. Csatlakoztatás egy Data/Clock kompatibilis beléptető kontrollerhez

A BioEntryTM beépített Data/Clock kimeneti interfészt tartalmaz a Data/Clock bemeneti porttal rendelkező beléptető vezérlőkhöz történő csatlakozás céljára. A port kimeneti formátum ABA track II. A használati utasítás szerint végezze el a konfigurációt.

A Data/Clock interfész megosztja a jeleket a Wiegand kimeneti porttal. Ha a port Data/Clock interfésznek van konfigurálva, a 'WO\_D0' a kártya jelenlét azonosító jelet szolgáltatja, és a 'WO\_D1' kimeneti adatok szinkronban működnek a további 'DCO\_SRB' jellel, amely az adat vezérlő impulzus. Csatlakoztassa a 'WO\_D0', 'WO\_D1', 'DCO\_STRB' és 'WO\_GND' vezetékeket a vezérlő egység 'Kártya jelenléte', az 'Adat' és 'Strobe' jelzéseivel és a hozzájuk tartozó földelési ponttal.

#### 2.6. Csatlakoztatás kezelői számítógéphez

A BioEntry többféle módszert biztosít a kezelői számítógép csatlakoztatásához, ezek: az RS-485-ös hálózat, közvetlen csatlakoztatás az RS-232C interfésszel, és egy kiegészítő port laptopoknak. Ezek az interfészek belső vezérléssel multiplexeltek, ami azt jelenti, hogy egyszerre csak egy interfészre csatlakozhatunk a három közül. Két vagy több interfész egyidejű használata nem lehetséges.

#### 2.6.1. Csatlakoztatás az RS-232C interfészen keresztül

Csatlakoztassa az olvasó 'RX2', 'TX2' és 'COM\_GND' vezetékeit a PC soros portjának 'TX', 'RX' és 'földelés' pontjaira.

#### 2.6.2. Csatlakoztatás az RS-485-ös interfészen keresztül full duplex BioEntry hálózati rendszerben

Ha full duplex BioEntryTM hálózatot kíván létrehozni, használja az olvasó 'RX+', 'RX-', 'TX+' és 'TX-' jelzéseit. Használjon két csavart érpáras, árnyékolt kábelt. A BioEntry™ hálózatot alkotó valamennyi BioEntryTM eszköz jelét egy multipontos hálózati rendszerbe kell kötni. Mivel a számítógép lesz a hálózat mester eszköze, csatlakoztassa a számítógép 'TX+' és 'TX-' jeleit a BioEntry 'RX+' és 'RX-' jeleire és fordítva (lásd a 2. ábrát).

A hálózat mindenkét végénél 120 ohmos lezáró ellenállást kell felrakni a '+' és '-' jelek közé a megfelelő impedancia eléréséhez.

<span id="page-10-0"></span>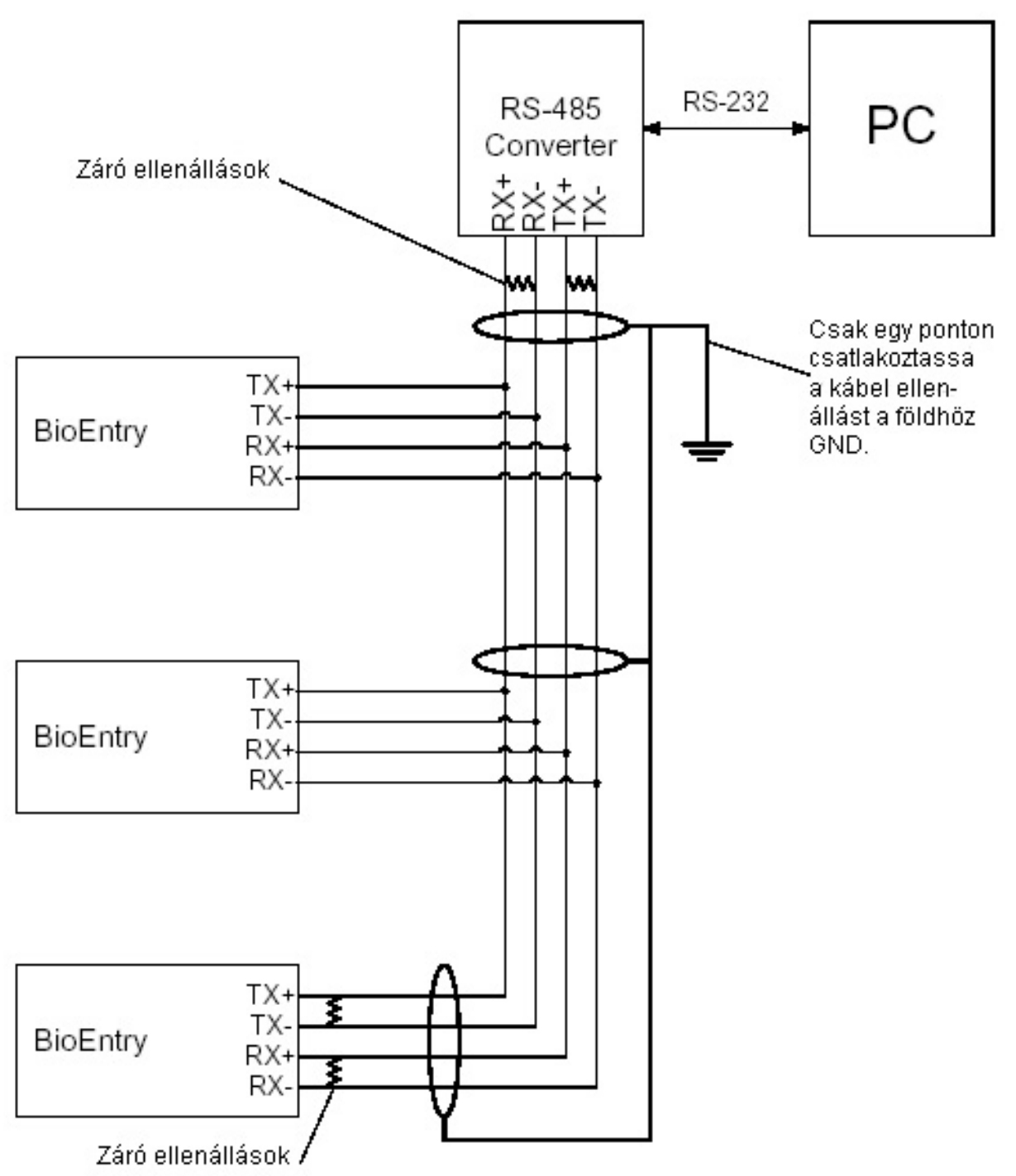

*2. ábra > Full duplex BioEntry hálózat* 

Figyelem: a földelési hurkok megelőzése érdekében és a kommunikációs problémák elkerülése miatt javasoljuk, hogy csak egy ponton csatlakoztassa a kábel árnyékolását a rendszer földpontjához.

#### 2.6.3. Csatlakoztatás az RS-485-ös interfészen keresztül fél duplex BioEntry hálózati rendszerben

Ha fél duplex BioEntryTM hálózatot kíván felépíteni, használjon két csavart érpáras árnyékolt kábelt. A fél duplex BioEntryTM hálózat valamennyi BioEntryTM eszközének 'TX+'

csatlakozóját, kösse az 'RX+' csatlakozóra, a 'TX-' csatlakozót pedig az 'RX-' csatlakozóra, mielőtt csatlakoztatja az eszközt a hálózathoz (lásd a 3. ábrát).

A hálózat mindkét végénél 120 ohmos lezáró ellenállást kell felrakni a '+' és '-' jelek közé a megfelelő impedancia eléréséhez.

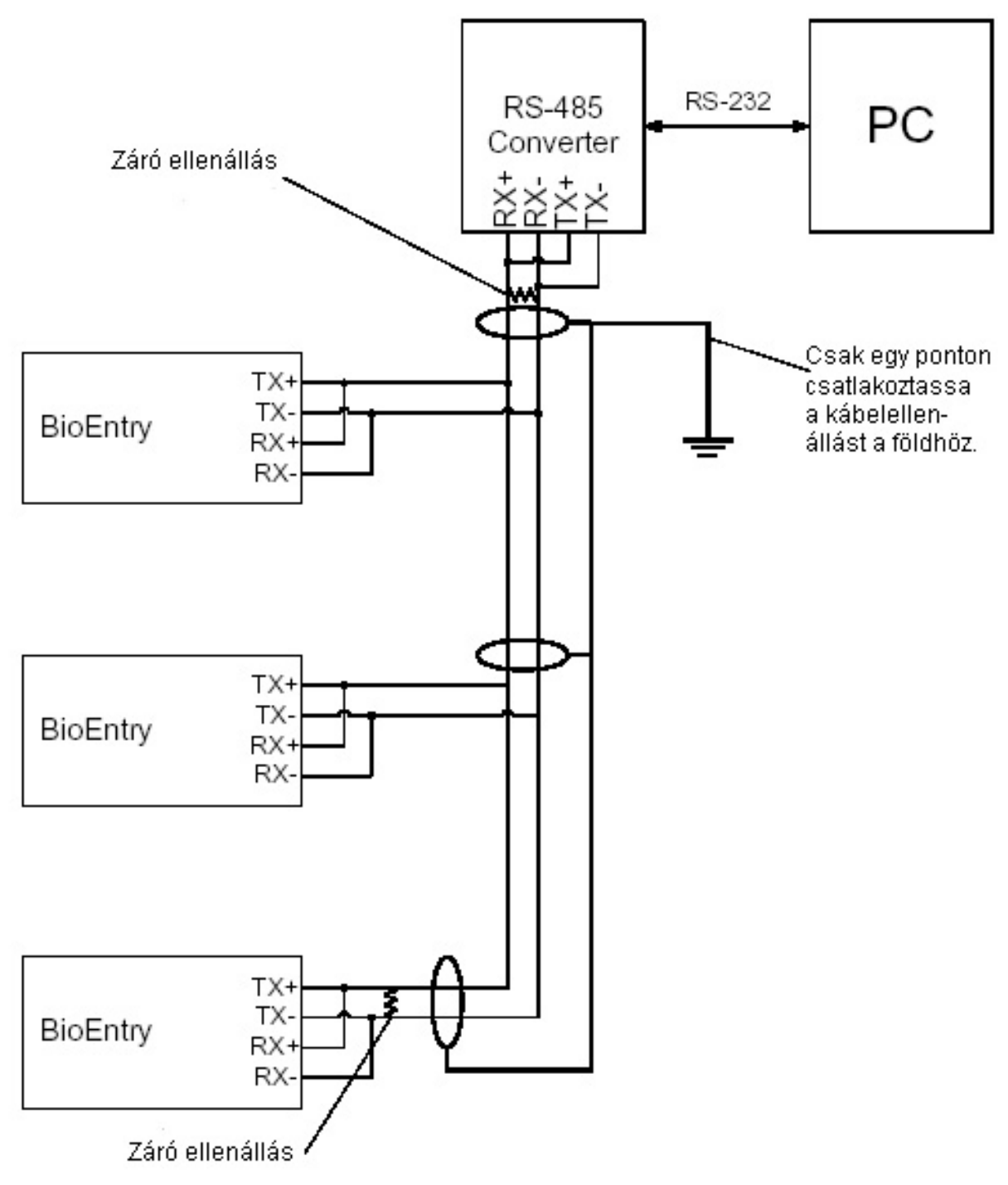

#### *3. ábra > Full duplex BioEntry hálózat*

Figyelem: a földelési hurkok megelőzése érdekében és a kommunikációs problémák elkerüléséhez csak egy ponton csatlakoztassa a kábel árnyékolást a földhöz (GND).

#### 2.6.4. Csatlakoztatás a külső interfészen keresztül

<span id="page-12-0"></span>A BioEntryTM széria kiegészítő külső portot biztosít, ami lehetővé teszi a készülék laptoppal való összekapcsolását, akkor is, ha a készülék nem lett hálózatba kötve. A felhasználó képes a készülékkel történő kapcsolatfelvételre a számítógép szabványos RS-232C portján. Ez a külső port a kábelköteg 'RX2' és 'TX2' jeleivel multipexelt kapcsolatban áll, ha szükséges a biztonság növelése érdekében kikapcsolható.

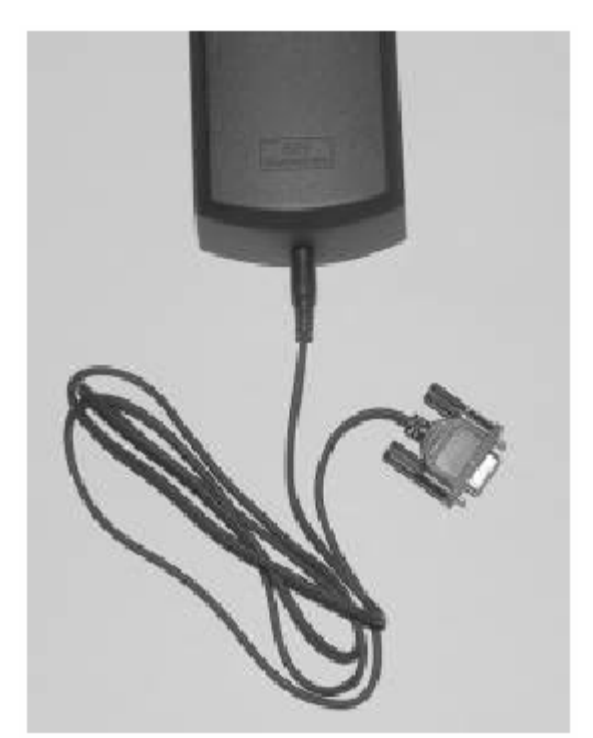

*4. ábra > A sztereo jackdugó és a DB-9 kábel csatlakoztatása* 

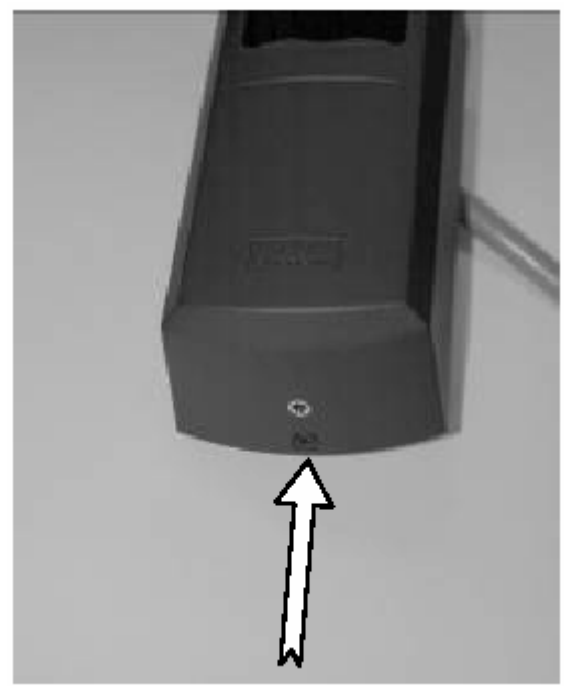

*5. ábra > A külső port* 

<span id="page-13-0"></span>A kiegészítő port működtetésének vezérléséhez, biztonsági okokból, a BioEntry egy csúszó kapcsolót épített be, ami a portot elektronikusan leszigeteli, ezt láthatja a 6. ábrán. A port letiltásához, tolja el a kapcsolót egy kis csavarhúzóval vagy egy tollal.

A port engedélyezett állapotában a sztereó jack csatlakozó bedugásának pillanatában a kábelköteg RX2 és TX2 jelkábelei leválasztódnak, hogy elkerülhető legyen a két interfész egyidejű használatából adódó jelütközés. Ha a kapcsoló le van tiltva, az RX2 és TX2 jelek csatlakoztatva maradnak, a kiegészítő port státuszától függetlenül.

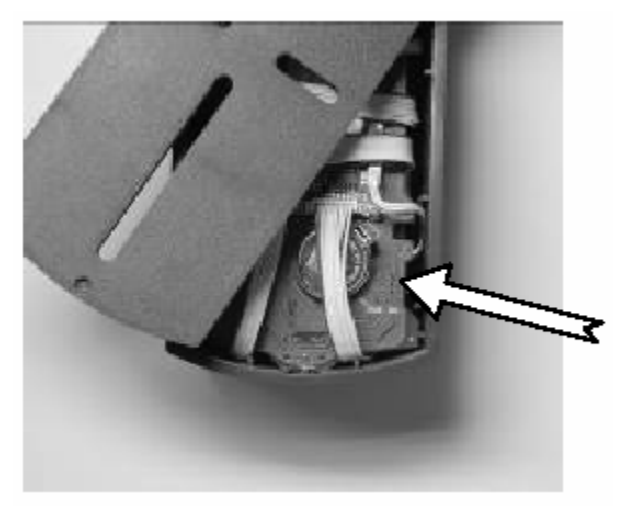

*6. ábra > A külső port engedélyező kapcsolója* 

## 2.7. Szétszerelés

Távolítsa el a csavart a BioEntry alsó részéről.

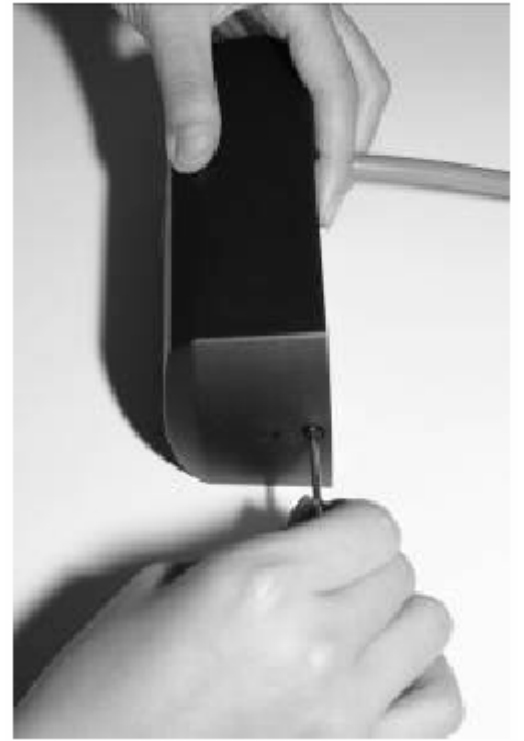

#### *7. ábra > A rögzítő csavar eltávolítása*

Billentse kifelé a készülék házát, majd emelje felfelé, és óvatosan emelje le a hátlapról.

<span id="page-14-0"></span>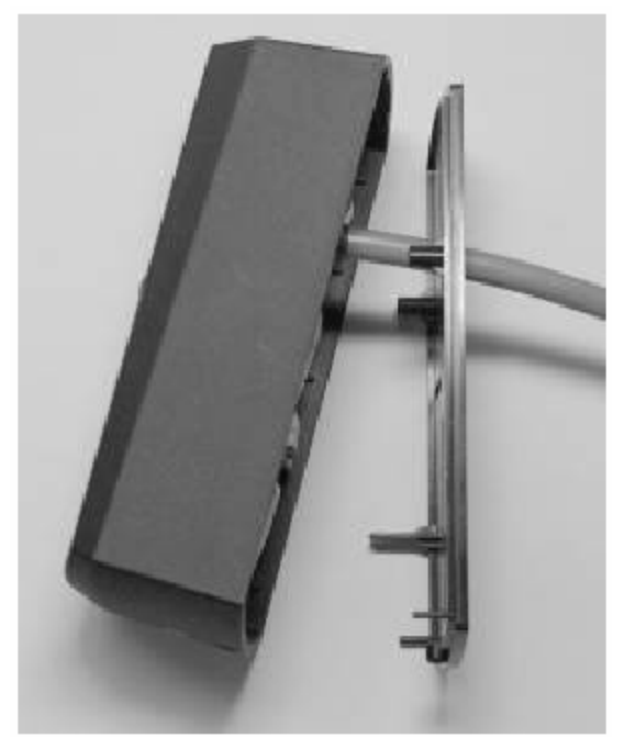

*8. ábra > A készülék fedelének eltávolítása* 

2.8. A hátsó tartólemez felszerelése Rögzítse a készülék hátlapját a falon kívánt helyre.

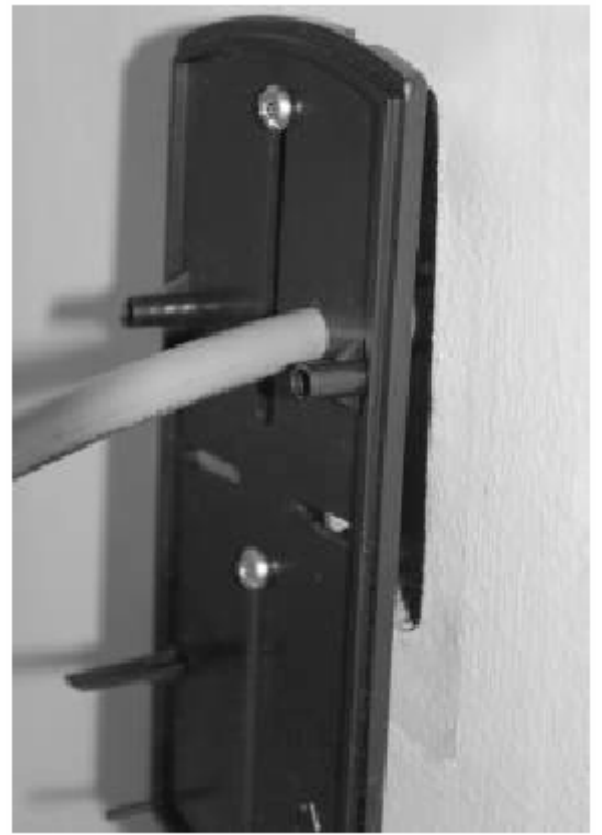

*9. ábra > A hátlap felszerelése a falra* 

<span id="page-15-0"></span>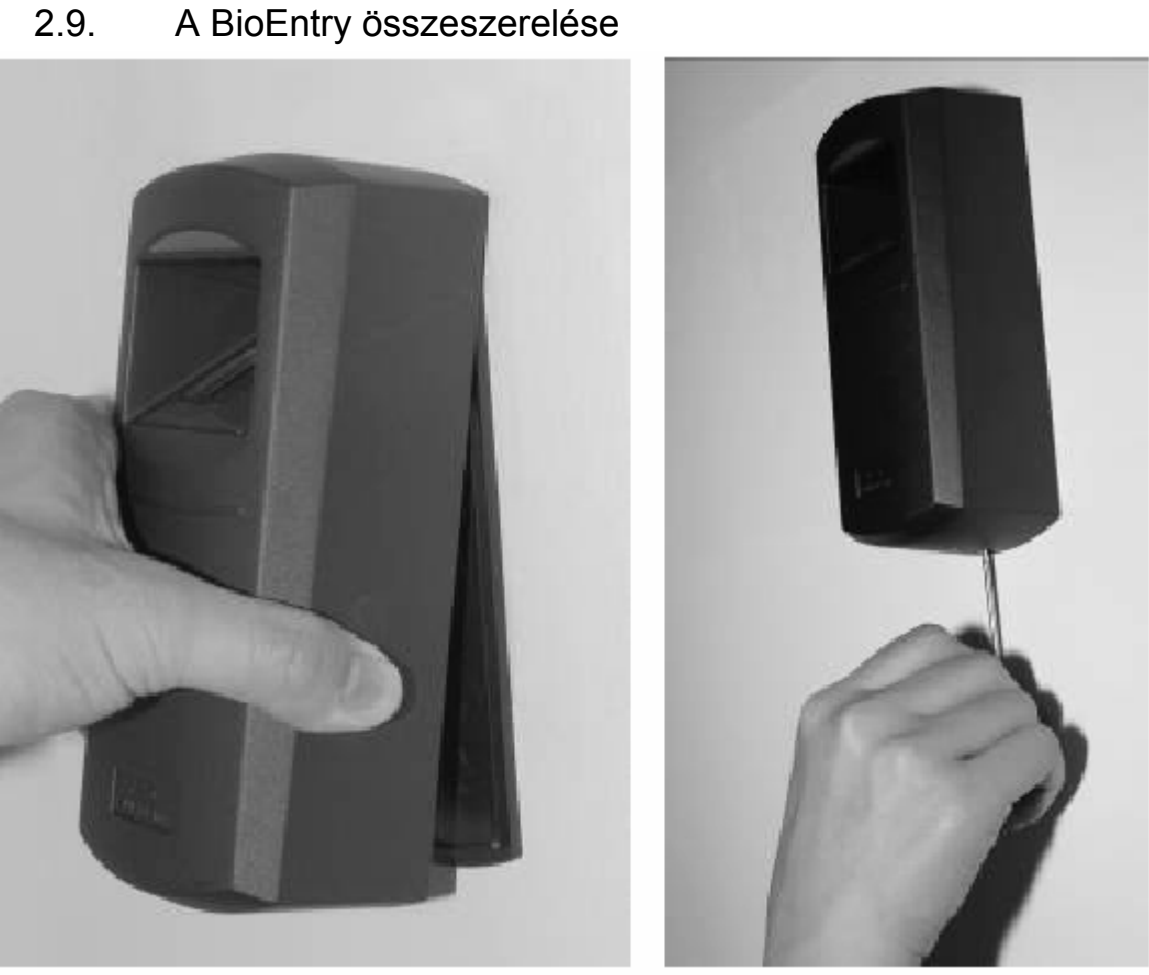

*10. ábra > A ház összeszerelése* 

2.10. A BioEntry™ kezelői szoftverének telepítése Figyelmesen olvassa el a használati utasítást.

# <span id="page-16-0"></span>3. Példák a BioEntry™ telepítésére

A BioEntryTM Smart/Pass számos beépített interfészt (Wiegand kimenet/bemenet, általános célú I/O jelek és kommunikációs portok) tartalmaznak, amelyekkel könnyen beilleszthetők egy meglevő rendszerbe, növelve ezzel a rendszer biztonsági szintjét.

# 3.1. Egy új rendszer kiépítése

A BioEntryTM Smart/Pass a legtöbb Wiegand interfésszel rendelkező beléptető kontrollerrel kompatibilis. Egy új beléptető rendszert BioEntry olvasókkal kiépíteni ugyanolyan egyszerű, mint hagyományos Wiegand olyasókkal. Ebben a fejezetben egy BioEntry™ olyasókkal felszerelt konfiguráció felépítését írjuk le. A minimális konfigurációt a BioEntry telepítéséhez a 11. ábra mutatja.

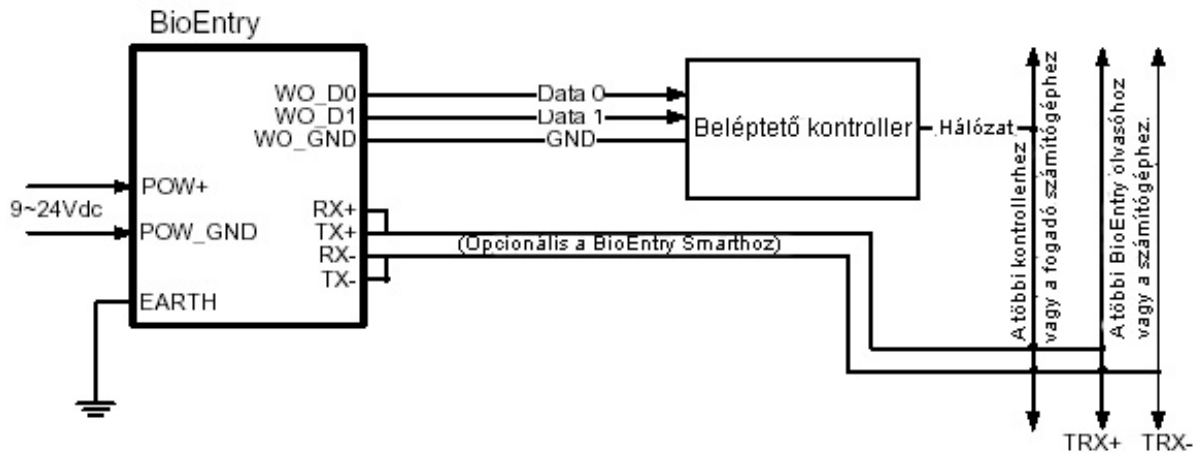

*11. ábra > A BioEntry csatlakoztatási rajza* 

## 3.1.1. A BioEntry Pass készülék telepítése

A BioEntry Pass széria 1:N azonosítási eljárás alapján működik, mintegy 9000 ujjlenyomatot tud tárolni a belső flash memóriájában, ami elegendő a legtöbb alkalmazáshoz. A beléptető rendszer a Suprema gyors és megbízható azonosítási algoritmusát tartalmazza.

A felhasználói adatok bevitelének folyamatát a kezelői számítógép végzi, majd később kerül továbbításra a BioEntry™ hálózat egyes olvasóinak.

# 3.1.2. A BioEntry Smart készülék telepítése

A BioEntryTM Smart készülék a smart kártyákon tárolja a felhasználók ujjlenyomatait, ezzel megkönnyíti a felhasználók kezelését és a rendszer telepítését.

A felhasználók bevitelének folyamatát a kezelői számítógép végzi. A felhasználói biometrikus adatok ezután a felhasználó kezelésében levő Smart kártyára íródnak, ahelyett, hogy továbbítanánk a BioEntry™ hálózat egyes olvasóinak.

Ez az egyszerű megoldás nagyban leegyszerűsíti a felhasználók kezelését, és növeli a biztonságot, mivel a biometrikus adatok fizikailag el vannak választva a BioEntry olvasótól, értelmetlenné téve egy esetleges ártó szándékú támadást. További előny, hogy a felhasználói adatbázis kezelésének nem feltétele a kommunikációs hálózat kiépítése, így a rendszer általános költségei is csökkenthetők.

# <span id="page-17-0"></span>3.2. BioEntry hozzáadása meglévő beléptető rendszerhez

Egy szabványos Wiegand olvasókkal szerelt beléptető rendszer könnyűszerrel kibővíthető a Wiegand olvasók és a beléptető központ közé telepített BioEntry™ Pass olvasókkal, a szokásos proximity kártyás beléptetési azonosítási eljárás kiegészítésére. A BioEntry Pass 1:1 azonosítási eljárást alkalmaz. Ebben az azonosítási eljárásban a felhasználó azonosítása az alábbi lépésekben történik:

- A felhasználó behelyezi a proximity kártyát a Wiegand olvasóba, hogy elkezdje a belépési eljárást.
- A Wiegand olvasó átküldi a felhasználó azonosítóját a BioEntry Pass-nak a Wiegand porton keresztül.
- A BioEntry Pass leolvassa a felhasználó ujjlenyomatát és elvégzi az 1:1 megfeleltetést a flash memóriában eltárolt hozzá tartozó ujjlenyomattal.
- Ha a megjegyzett ujjlenyomat egyezik a memóriában lévővel, a BioEntry Pass elküldi a felhasználó azonosítóját a beléptető kontrollernek, mintha egy Wiegand olvasó lenne.
- A beléptető kontroller a programozásnak megfelelően végrehajtja az adott azonosítóhoz tartozó vezérlési műveletet.

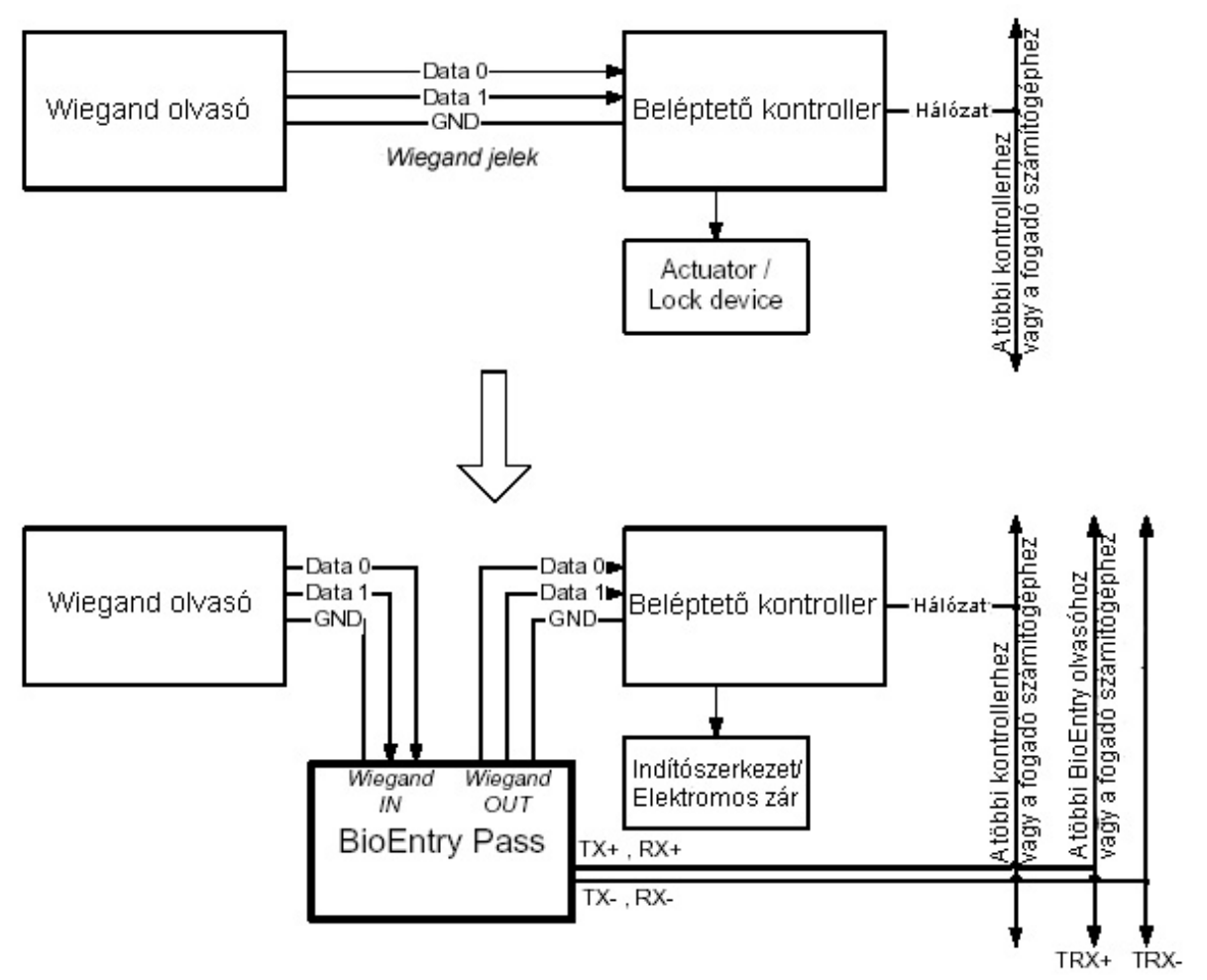

*12. ábra > BioEntry Pass hozzáadása egy meglévő rendszerhez* 

# <span id="page-18-0"></span>4. Műszaki adatok

## 4.1. Ujjlenyomat azonosítás műszaki jellemzői

#### 4.1.1. Ujjlenyomat azonosítási eljárás sebessége

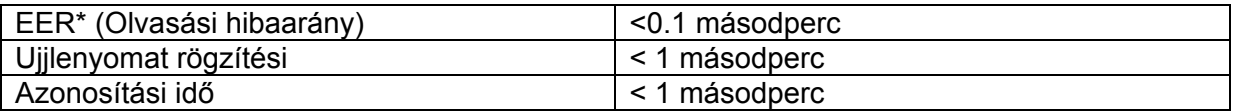

\*Az EER értéke az adatbázistól függően változhat

#### 4.1.2. Ujjlenyomat érzékelő műszaki adatai

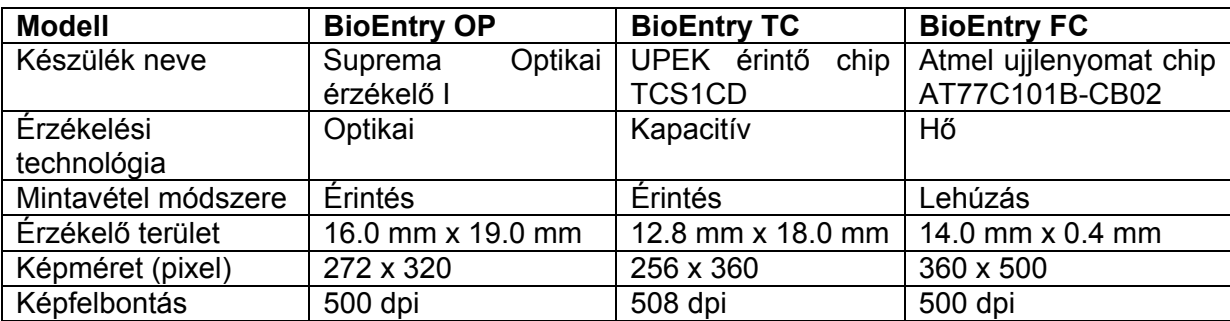

#### 4.1.3. Adattárolás

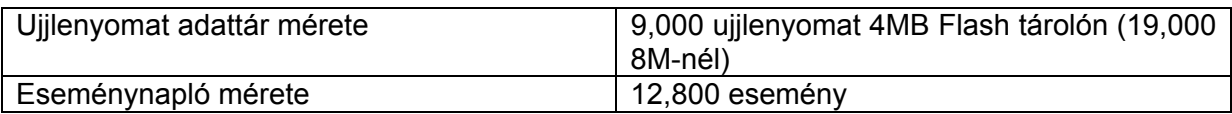

# 4.2. Mechanikus műszaki adatok

#### 4.2.1. Működési tartomány

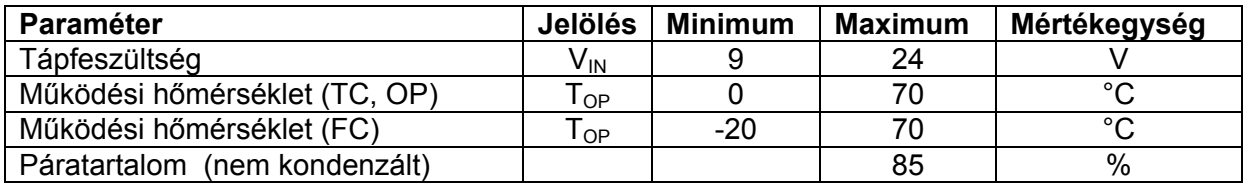

#### 4.2.2. Abszolút határértékek

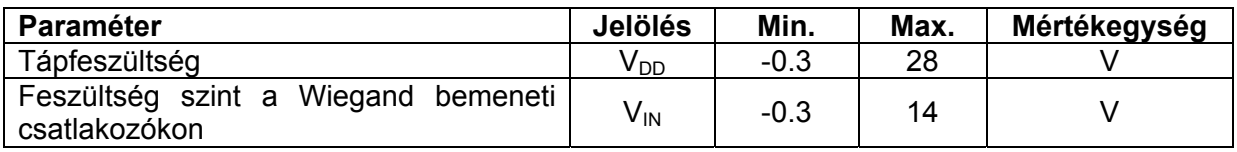

#### 4.2.3. Az egyenfeszültség elektromos jellemzői

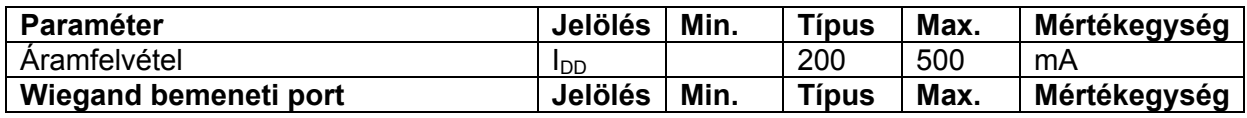

**MASCO Biztonságtechnikai és Nyílászáró Automatizálási Kereskedelmi Kft. 1045 Budapest, Madridi út 2.** 

**Tel: (06 1) 3904170, Fax: (06 1) 3904173, E-mail: masco@masco, www.masco.hu**

<span id="page-19-0"></span>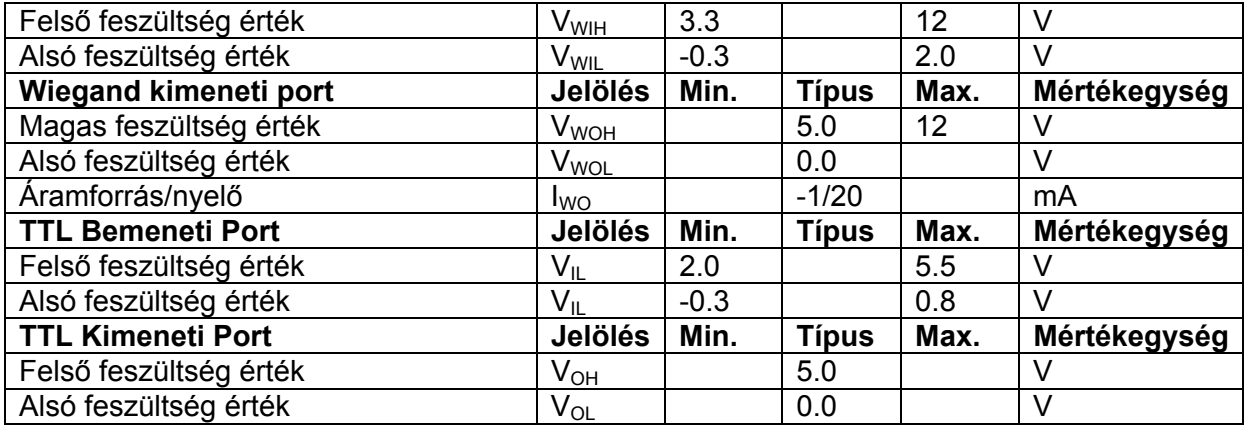

# 4.3. Smart kártya műszaki adatai

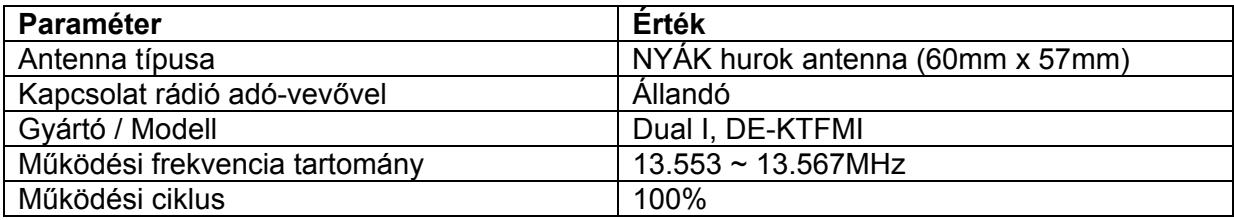

## 4.4. Felhasznált alapanyagok

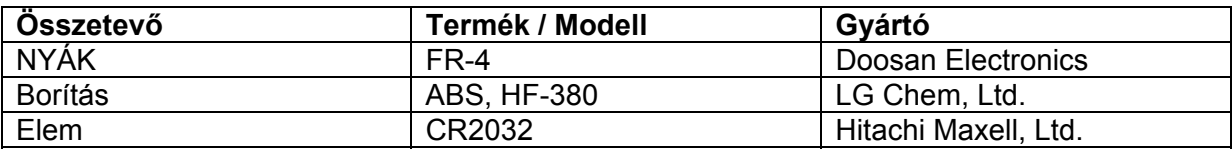

## 4.5. RTC akkumulátor műszaki adatai

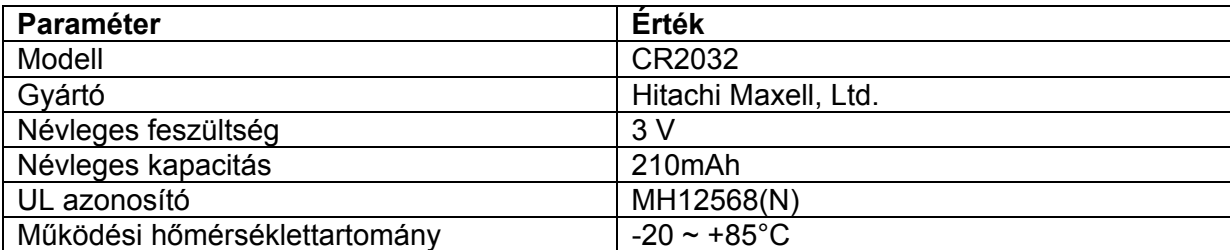

# <span id="page-20-0"></span>5. Tanúsítvány információk

# 5.1. CE

A BioEntry készülékek megfelelnek a CE szabvány R&TTE direktívájában foglaltaknak. A telepítő feladata és felelőssége a megfelelő földelési pont és ferritgyűrűk (2.2 pontban leírt módon történő) beépítése a rendszerbe, az előírások teljesítése céljából.

# 5.2. FCC

A készülék a tesztek során megfelelt az FCC szabálykönyv 15. fejezetében foglalt "B" osztályú eszközök számára meghatározott határértékeknek. Ezek a követelmények úgy lettek megtervezve, hogy megfelelő védelmet biztosítsanak a káros interferencia ellen. Ez a készülék generál, használ és sugározhat is rádiófrekvenciás energiát és ha nem a használati utasítás szerint telepítette, a rádiós kommunikációban káros interferenciát okozhat. Ha a készülék káros interferenciát okoz a rádiós vagy televíziós adásban (amiről könnyen meggyőződhet a készülék ki-és bekapcsolásával), a következő intézkedéseket javasoljuk:

- Helyezze át a vevő antennáját
- Növelje a készülék és a vevő közötti távolságot
- Csatlakoztassa a készüléket egy olyan egységhez, amelynek különbözik az áramköre attól, amelyikre a vevőt csatlakoztatta.
- Ha egyik megoldás sem hozná meg a kívánt eredményt, kérjen szaktanácsot a készülék forgalmazójától.

A felhasználónak gondoskodnia kell a megfelelő földelésről és a ferrit mag telepítéséről, amiket a 2.2-es fejezetben említettünk.